## **"Katalog-App" der GGG Stadtbibliothek Basel**

- Autor(en): **Egli, Klaus**
- Objekttyp: **Article**
- Zeitschrift: **Arbido**

Band (Jahr): **- (2011)**

Heft 2: **M-Library - zu jeder Zeit an jedem Ort = M-Library - toujours et partout = M-Library - sempre e dovunque**

PDF erstellt am: **20.05.2024**

Persistenter Link: <https://doi.org/10.5169/seals-770161>

## **Nutzungsbedingungen**

Die ETH-Bibliothek ist Anbieterin der digitalisierten Zeitschriften. Sie besitzt keine Urheberrechte an den Inhalten der Zeitschriften. Die Rechte liegen in der Regel bei den Herausgebern. Die auf der Plattform e-periodica veröffentlichten Dokumente stehen für nicht-kommerzielle Zwecke in Lehre und Forschung sowie für die private Nutzung frei zur Verfügung. Einzelne Dateien oder Ausdrucke aus diesem Angebot können zusammen mit diesen Nutzungsbedingungen und den korrekten Herkunftsbezeichnungen weitergegeben werden.

Das Veröffentlichen von Bildern in Print- und Online-Publikationen ist nur mit vorheriger Genehmigung der Rechteinhaber erlaubt. Die systematische Speicherung von Teilen des elektronischen Angebots auf anderen Servern bedarf ebenfalls des schriftlichen Einverständnisses der Rechteinhaber.

## **Haftungsausschluss**

Alle Angaben erfolgen ohne Gewähr für Vollständigkeit oder Richtigkeit. Es wird keine Haftung übernommen für Schäden durch die Verwendung von Informationen aus diesem Online-Angebot oder durch das Fehlen von Informationen. Dies gilt auch für Inhalte Dritter, die über dieses Angebot zugänglich sind.

Ein Dienst der ETH-Bibliothek ETH Zürich, Rämistrasse 101, 8092 Zürich, Schweiz, www.library.ethz.ch

## **http://www.e-periodica.ch**

# «Katalog-App» der CGC Stadtbibliothek Basel

Klaus Egli, Stadtbibliothek Basel

Mit dem Siegeszug der Smartphones seit 2007, insbesondere des iPhones von Apple, kamen gleichzeitig die vielen sogenannten «Apps» auf den Markt. Heute gibt es für fast jedes erdenkliche Problem bzw. für jede mögliche Ablenkung eine App. Apps sind Anwendungsprogramme, die speziell für Smartphones hergestellt werden. So hat heute fast jede Tageszeitung, jede Grossbuchhandlung oder jeder Detailhändler eine eigene App. Die Nachrichten, Artikel und Produktinformationen sind jeweils grafisch an die Bildschirmgrösse eines iPhones angepasst. Heute recherchieren bereits sehr viele Menschen täglich mit ihren Smartphones nach Inhalten, und nebenbei telefonieren sie noch damit.

Die GGG Stadtbibliothek Basel ist der Meinung, dass eine öffentliche Bibliothek mit den neusten Kommunikationsmitteln ihrer Kunden und Kundinnen so schnell als möglich Schritt halten sollte. Das ist einfacher gesagt als getan. «Wer programmiert uns eine App zu einem möglichst günstigen Preis?», fragten wir uns. Schnell einmal wurde klar, dass eine professionelle App, die man vom App-Store installieren kann, unser Budget sprengen würde. In dieser Situation half uns grosszügig die Bayerische Staatsbibliothek mit ihrer eigens entwickelten Web-App-Lösung. Sie stellte uns ihre Software gratis zur Verfügung. Marc Véron, unser Webmaster, passte die Anwendung zusammen mit Regula Treichler, der Verantwortlichen für den OPAC, für unsere Webseite und unseren OPAC an, und unsere Grafiker gestalteten ein unserem CI entsprechendes App-Icon.

Seit Anfang März ist nun unsere Katalog-App verfügbar. Rund 40-50 Personen (von durchschnittlich 900) fragen täglich mit einem iPhone oder einem anderen Smartphone unseren Katalog ab, Tendenz steigend.

Wie kann man unsere Katalog-Apps auf dem eigenen Smartphone installieren? Wichtig für das Verständnis ist, dass man unsere Apps nicht in einem App-Store findet. Es ist nicht eine programmierte App, sondern eigentlieh nur ein Link mit einem Icon, das auf dem iPhone oder auf einem anderen Smartphone platziert wird. Der Link verweist im Hintergrund auf eine Webseite (in unserem Fall auf den SI-SIS-OPAC), deren Design auf das Format eines Smartphone-Bildschirmes angepasst wurde, (vgl. technische Details im Info-Kasten).

## Vorgehen für die Installation der Katalog-App der GGG Stadtbibliothek Basel:

1. Öffnen Sie mit Ihrem Browser die Webseite der Stadtbibliothek Basel (www.stadtbibliothekbasel.ch). Klicken Sie in der Spalte ganz rechts auf das gelbe, App-ähnliche Icon des Katalogs. Es erscheint der OPAC in Ihrem Smartphone angepasster Form.

### Infos für technisch Interessierte

Die Lösung baut auf dem «klassischen» SISIS-Opac von OCLC auf. Mit serverseitiger Programmierung (JavaServer Pages - JSP), browserseitigem JavaScript und Cascading Style Sheets (CSS) wird der Inhalt des SISIS-Opacs/ so angepasst, dass er als Webanwendung auf dem Bildschirm eines iPhones darstellbar ist. Unter anderem werden tabellarische Darstellungen im ausgegebenen HTML-Format in besser handhabbare und über die Grafikanweisungen des CSS darstellbare sogenannte Div-Tags umgesetzt. Logos und Schriften werden je nach eingesetztem Endgerät in unterschiedlicher Form an den Browser geschickt.

Hinter der Entwicklung steht die IT-Abteilung der Bayerischen Staatsbibliothek. Wie den Unterlagen zu einem Vortrag von Andreas Neumann, Stabsreferat Informationstechnologie, zu entnehmen ist, wurde eine Lösung mit einer eigentlichen App zugunsten einer Webanwendung verworfen, weil zu viele Plattformen und zu viele Programmiersprachen involviert gewesen wären. Diezweite wichtige Entscheidung war, nicht eine eigene Webanwendung zu programmieren, sondern die Ausgabe des bestehenden SISIS-Opacs so umzuformen, dass eine Ausgabe aufSmartphones möglich wurde. Dies nicht zuletzt, weil damit eine breitere (und auch zukünftige) Palette von Endgeräten unterstützt werden kann und Kosten wie auch Zeitverzögerung bei einer parallelen Entwicklung zum bewährten und stabilen «grossen» Opac und dessen zukünftigen Erweiterungen vermieden werden können.

Die Lösung mit server- wie auch browserseitiger Programmierung und CSS hatte die Optimierung der Ausgabe für kleine Displays zum Ziel, insbesondere auch durch Verwendung von geeigneten Schriftgrössen. Zudem sollte die übertragene Datenmenge bei gleicher Funktionalität möglichst klein gehalten werden.

Die Anpassung an die Funktionalität der GGG Stadtbibliothek Basel erforderte einige kleine Eingriffe in den von der Bayerischen Staatsbibliothek zur Verfügung gestellten Code und konnte dank der freundlichen Unterstützung durch Herrn Andreas Neumann in kurzer Zeit bewerkstelligt werden.

Detailliertere Informationen von Andreas Neumann zu Funktion und technischem Aufbau mobiler OPACs finden Sie hier: http://www.an-it.com/vortraege (Marc Véron, www.veron.ch)

- 2. Fügen Sie diesen Link zu Ihrem Home-Bildschirm hinzu. Automatisch wird nun das Katalog-Icon der Stadtbibliothek auf Ihrem Handy installiert.
- 3. Sie können nun im Katalog recherchieren.
- 4. Sie können wählen, in welcher Zweigstelle primär gesucht werden soll oder sich Ihr Ausleihkonto anzeigen lassen.

Kontakt: kegli@stadtbibliothekbasel.ch

### L'application «catalogue» de la GGG Stadtbibliothek de Bâle

La généralisation des smartphones depuis 2007, en particulier des iPhones de Apple, s'est doublée d'une véritable invasion d'applications («apps») sur le marché. Il existe en effet aujourd'hui une application pour pratiquement tous les problèmes possibles et imaginables. Les apps sont des programmes spécialement développés pour les smartphones. C'est ainsi que presque chaque quotidien, chaque grande librairie ou commerce de détail <sup>a</sup> sa propre application. Les nouvelles, les articles et les informations sur les produits sont adaptés graphiquement <sup>à</sup> la taille de l'écran d'un iPhone. Aujourd'hui, nombreuses sont les personnes qui recherchent chaque jour des contenus avec leurs smartphones, qu'ils utilisent accessoirement pour téléphoner. La GGG Stadtbibliothek de Bâle pense qu'une bibliothèque publique devrait suivre le mouvement et se doter le plus rapidement possible des moyens de communication les plus modernes pour satisfaire leur clientèle. L'auteur décrit enfin comment les usagers peuvent installer l'application «catalogue» sur leur smartphone. (sg)

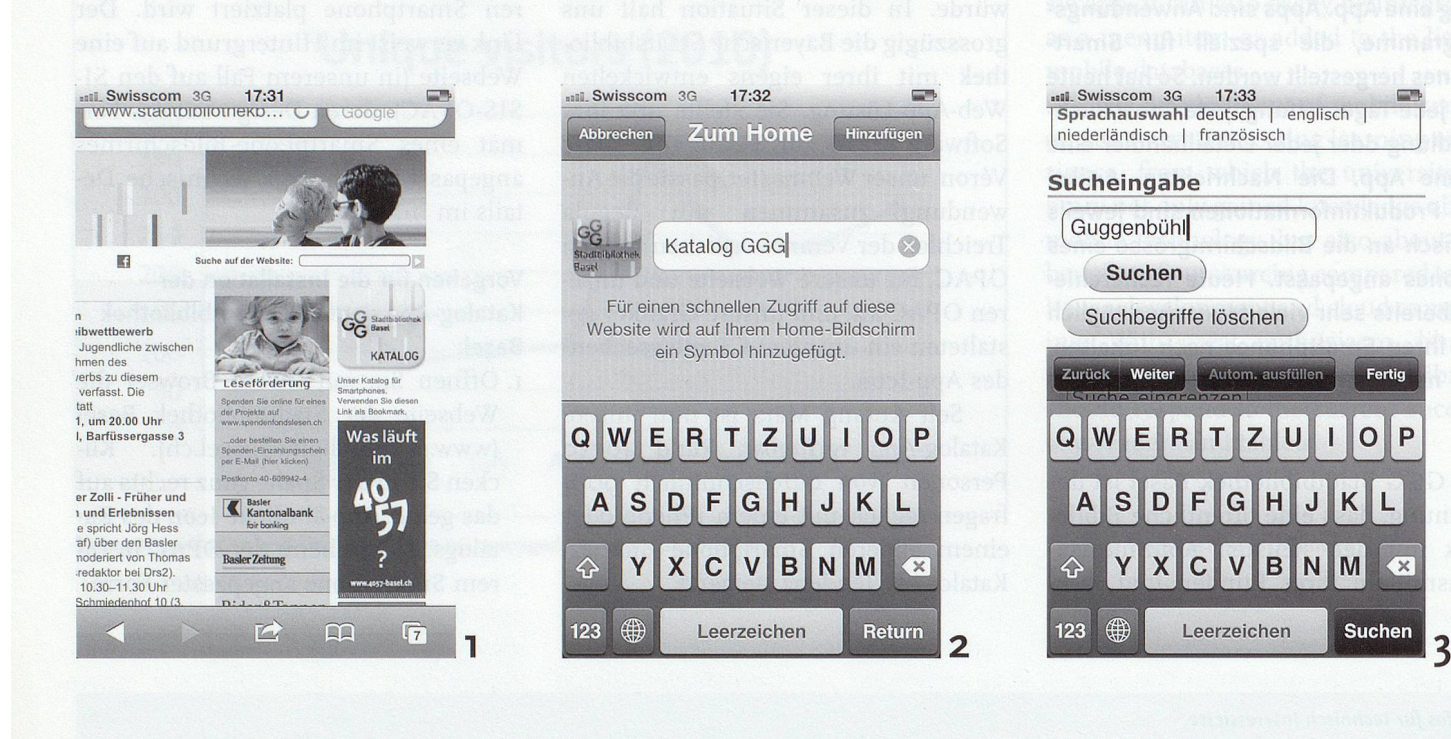

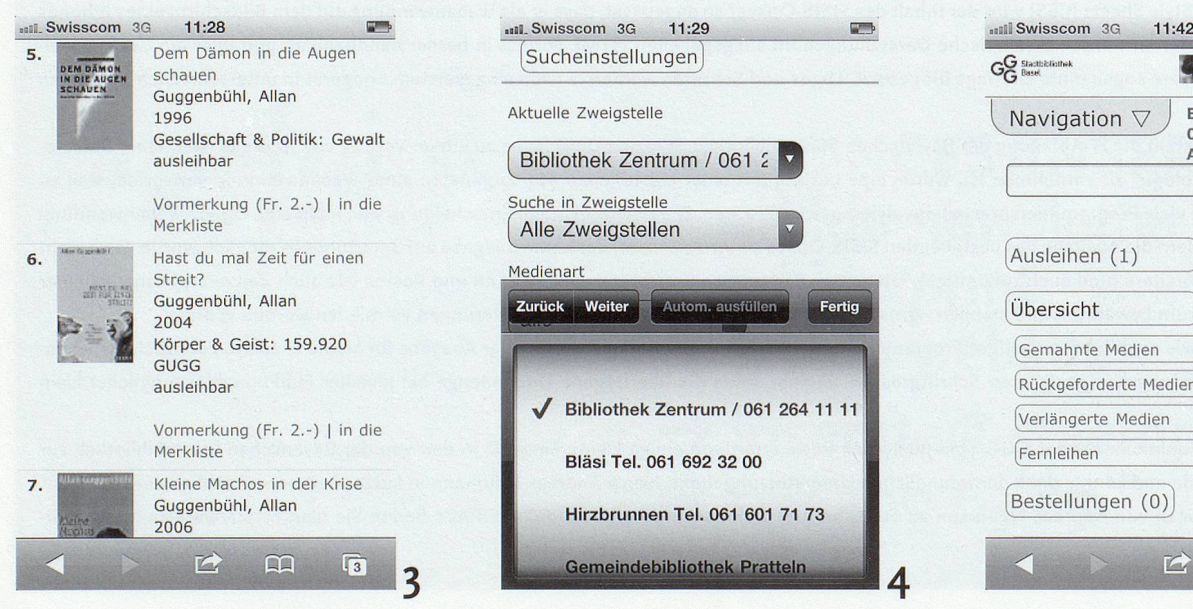

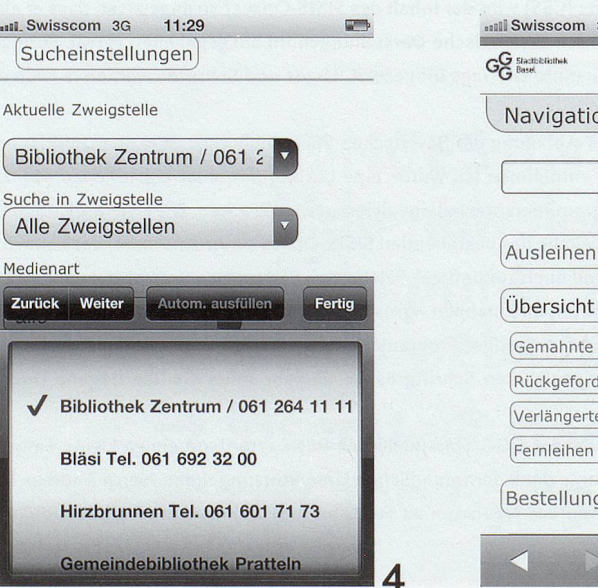

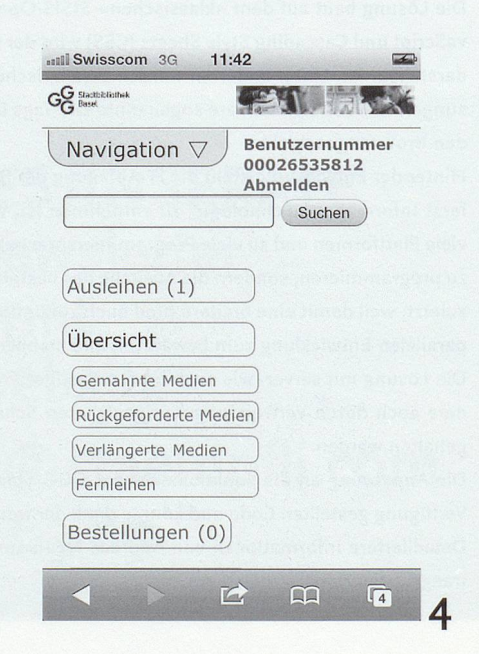